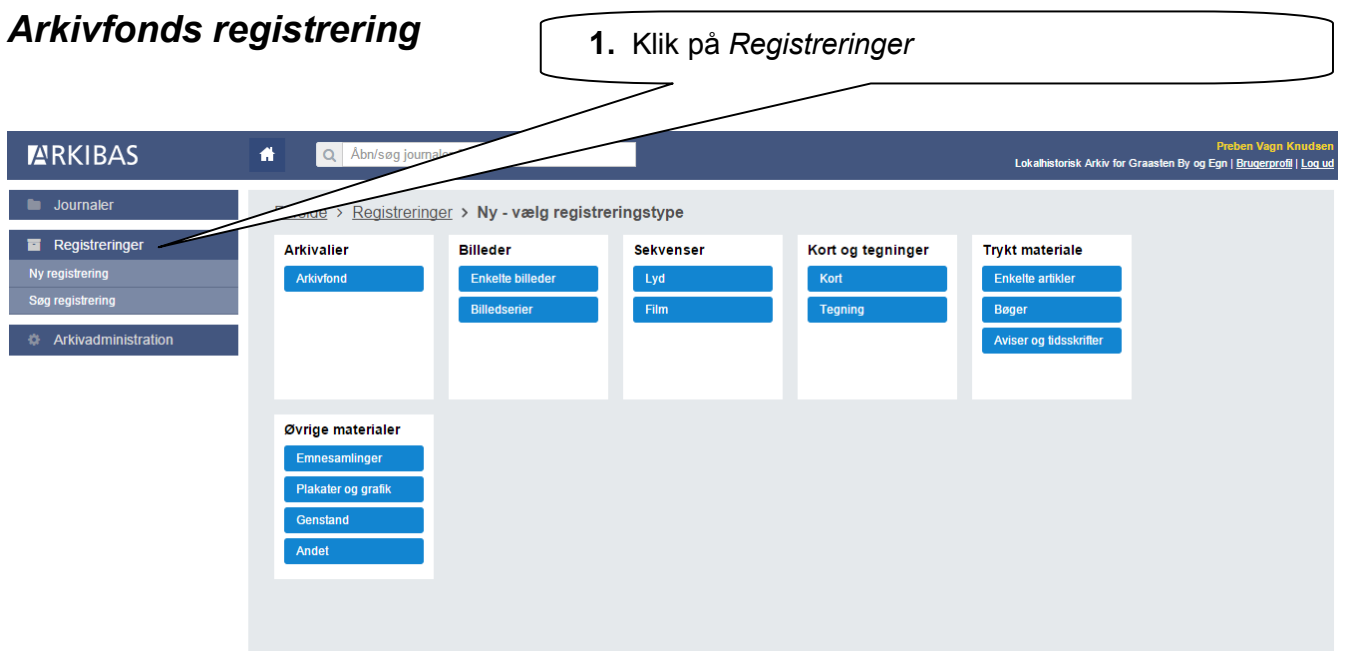

På siden "Ny –vælg registreringstype" vælges den type registrering der ønskes oprettet.

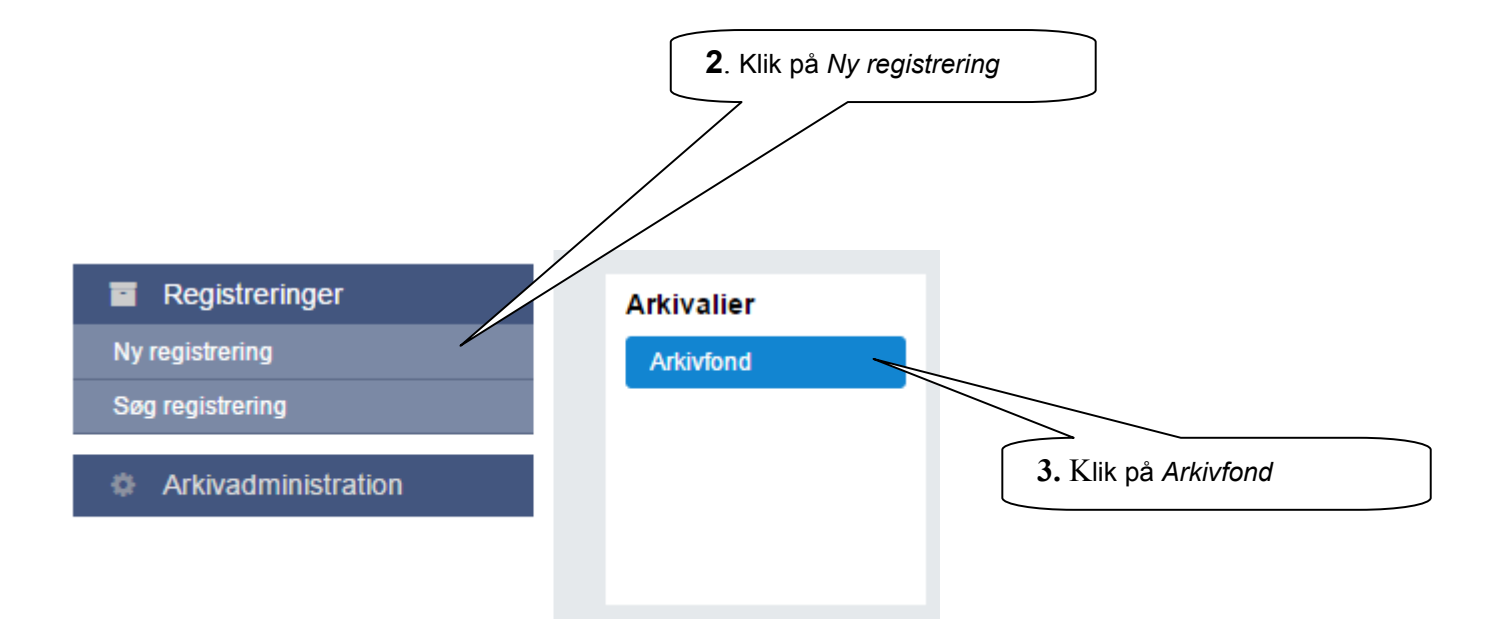

Bemærk: Det er også denne indgang der skal vælges hvis der skal oprettes en Æ – Underproveniens eller en N – Protokol registrering.